# **⾦融機関別⼝座設定(徳島⼤正銀⾏編・その1)**

#### ○ 徳島大正銀行のお口座との接続は、以下の手順でご登録ください。ご登録に際しましては、お口座の「支店名」「口座番号」 「キャッシュカードの暗証番号」をご入力いただき、「徳島大正銀行へ届出している電話番号の電話での対応(認証)」が必要です。

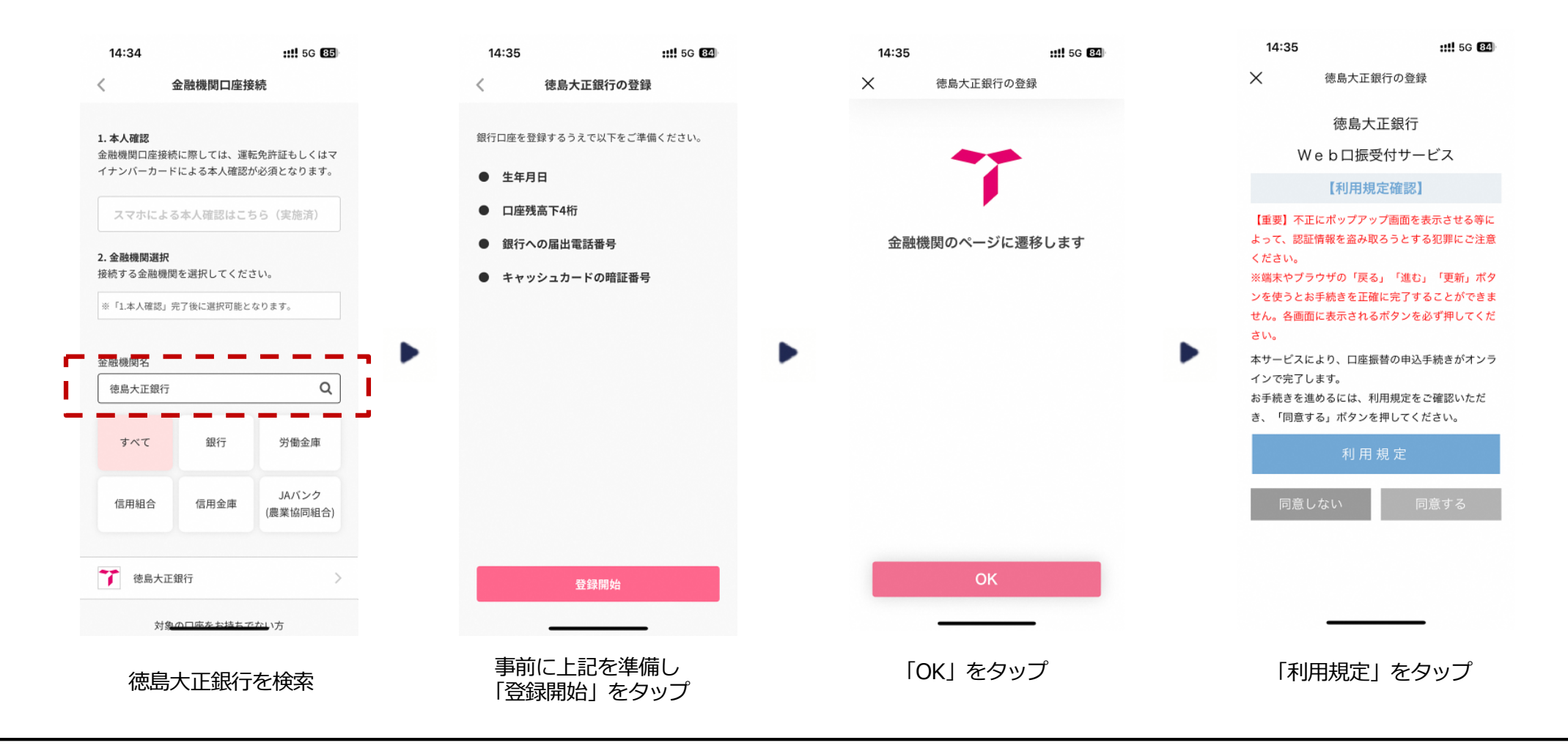

# **⾦融機関別⼝座設定(徳島⼤正銀⾏編・その2)**

○「利用規定」 の内容をご確認ください。ご確認後、 お□座の「支店名」を選択いただき、「□座番号」「□座残高または現在 残高の下4桁|「徳島大正銀行に届出している電話番号」等を入力してください。 ※ 届出している電話番号が相違する場合は「入力内容をご確認のうえ、再度、操作をお願いします」と表示されます。

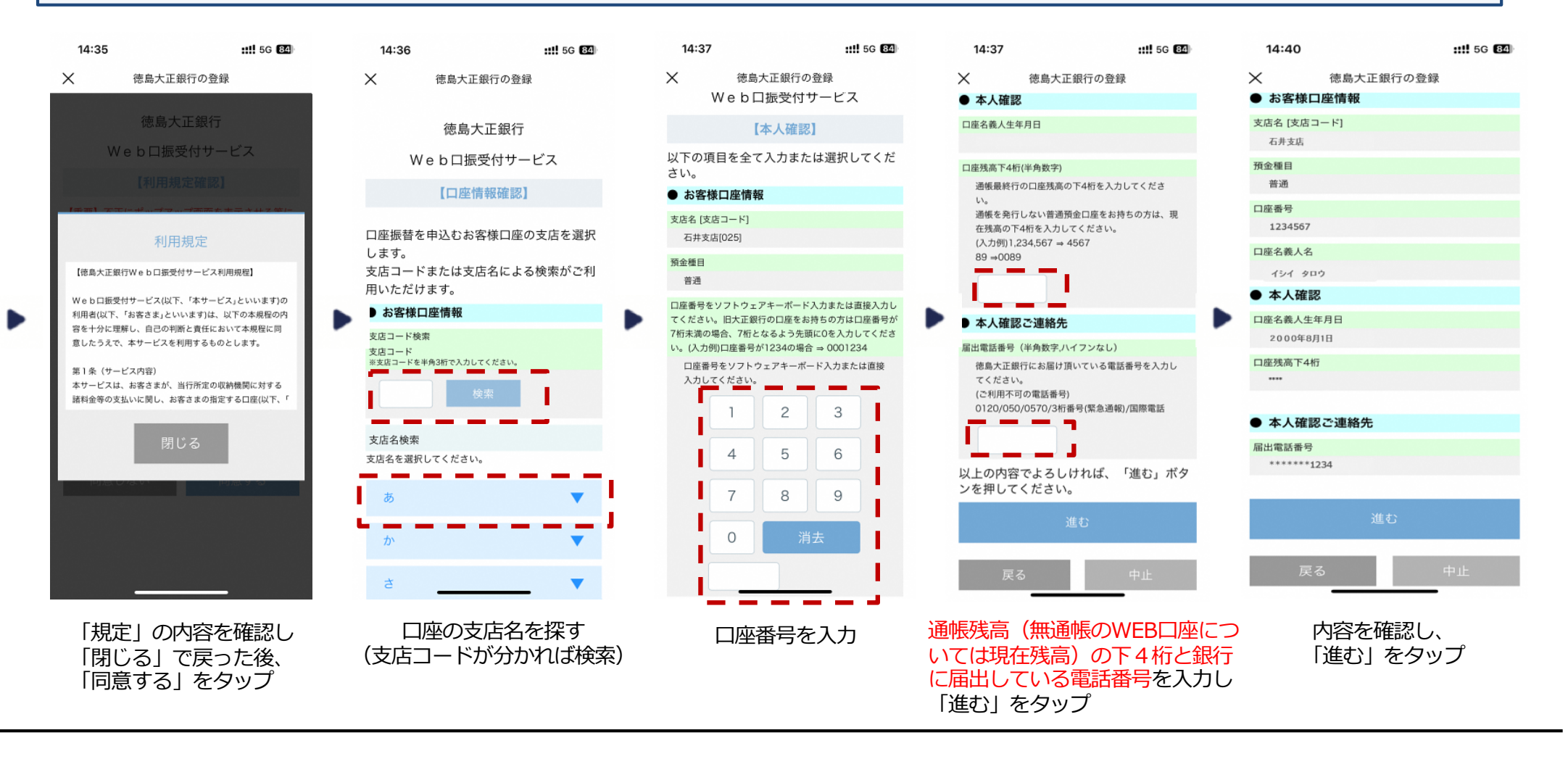

## **⾦融機関別⼝座設定(徳島⼤正銀⾏編・その3)**

○「ワンタイムパスワード」の入力は、「徳島大正銀行に届出している電話」からの対応が必要です。 携帯電話を届出している場合は「SMS認証(ショートメッセージ)」を、固定電話を届出している場合は「自動音声認証」を 選択してください。(固定電話の届出のみの場合は「自動音声認証」となります) ○ 途中で「エラー画面」が出た場合は、次ページを参考に対応してください。

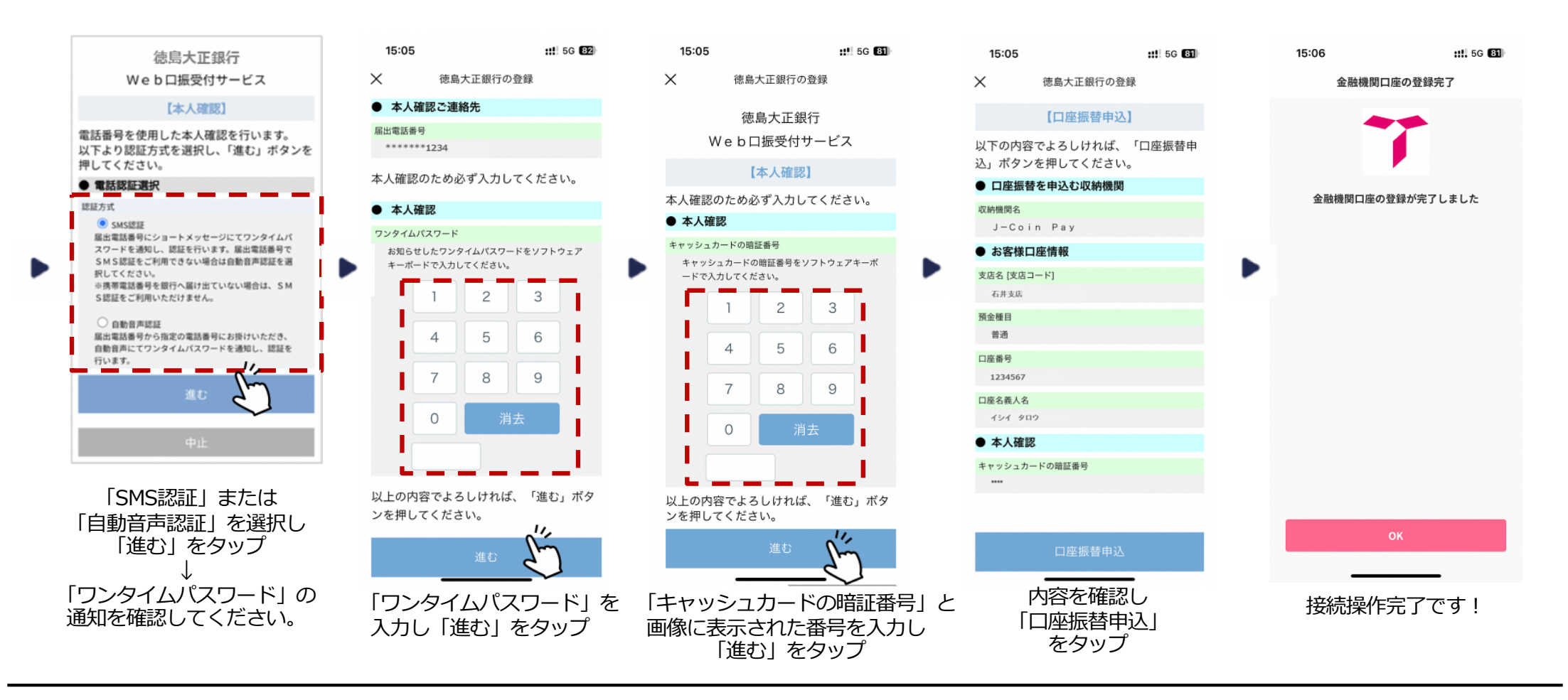

**MIZUHO** 

### **⾦融機関別⼝座設定(徳島⼤正銀⾏編・よくあるご質問)**

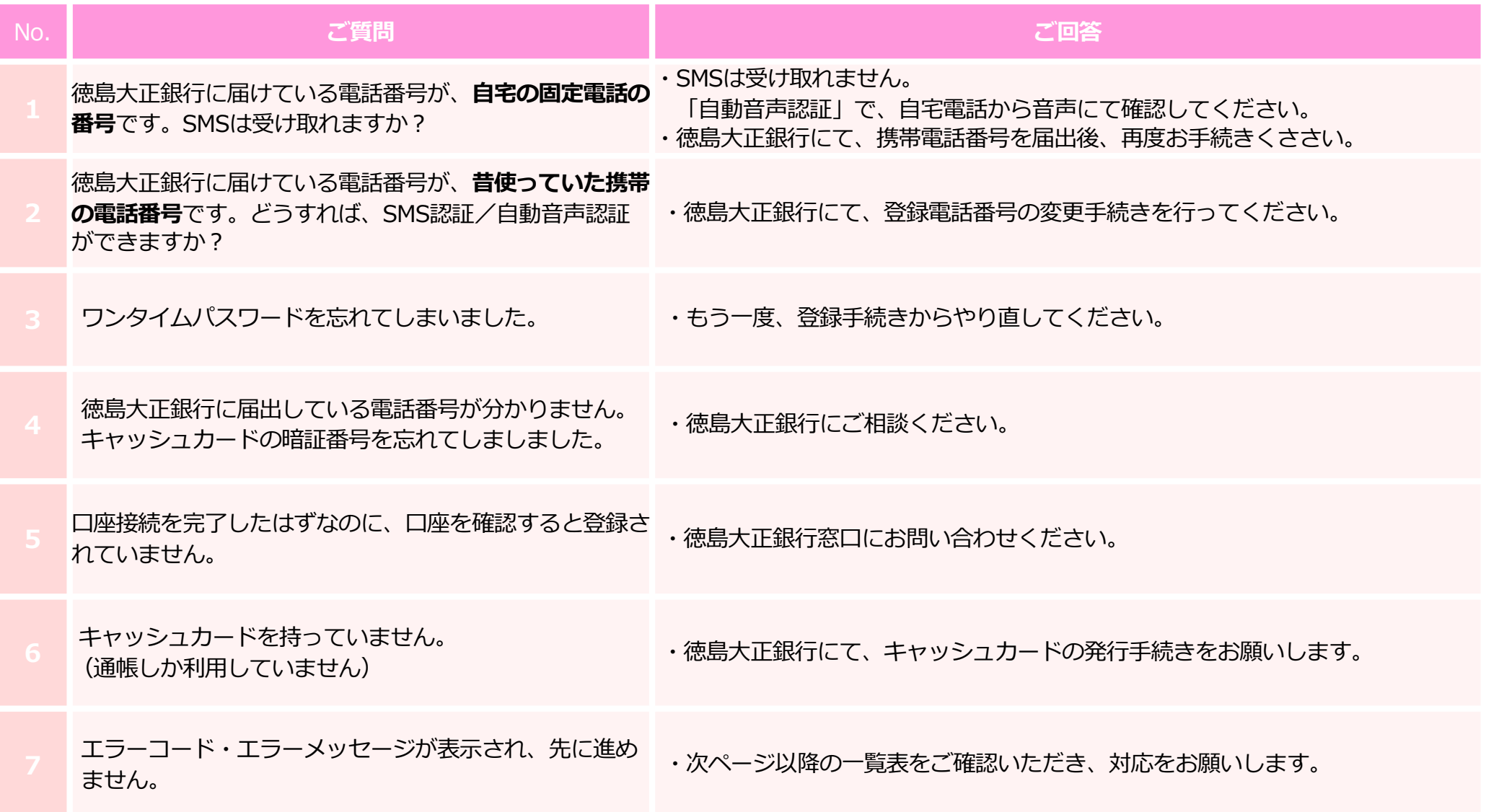

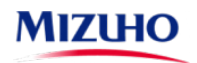

# **⾦融機関別⼝座設定(徳島⼤正銀⾏編・エラーコード/エラーメッセージ)**

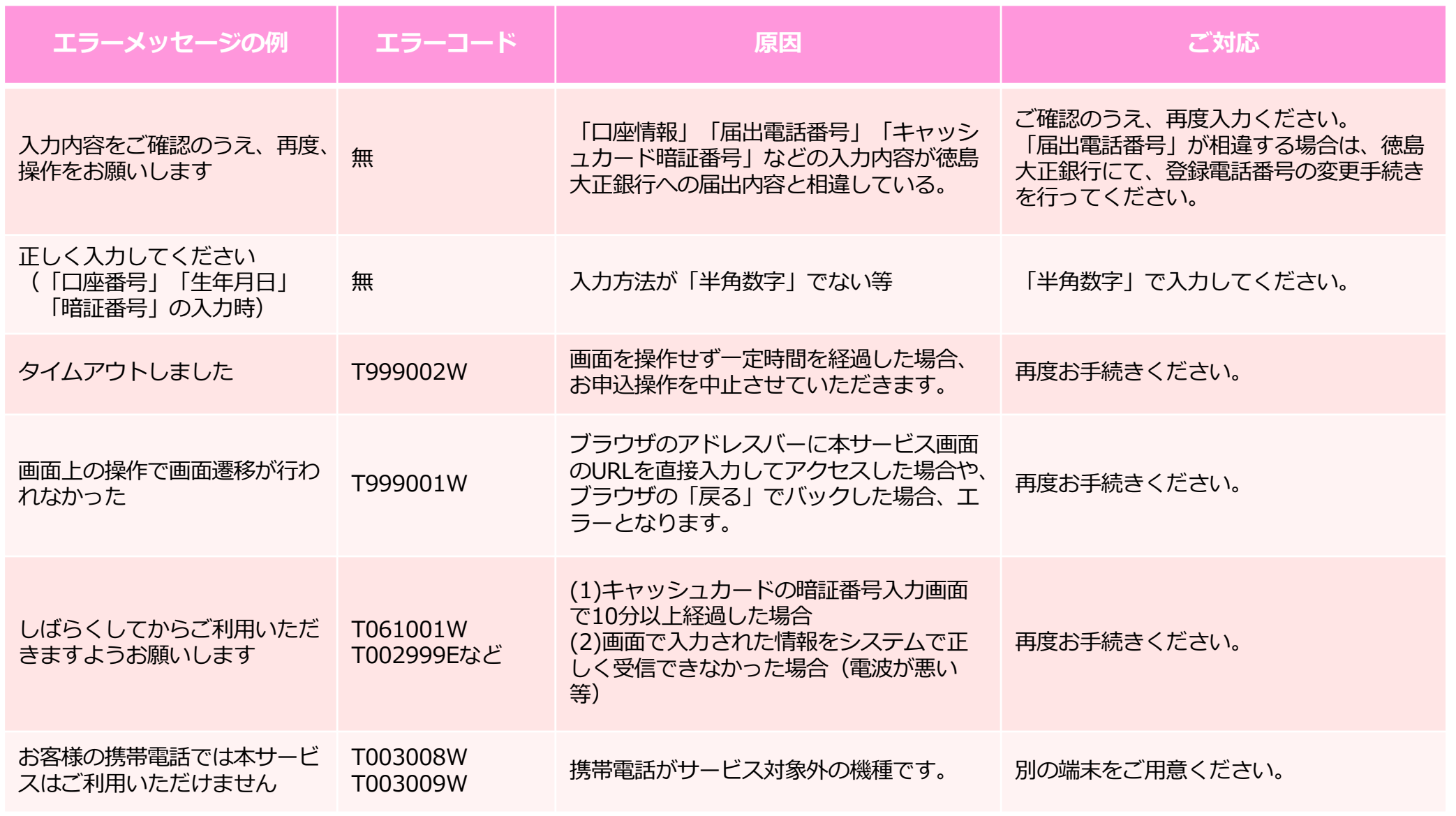

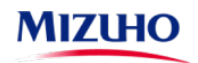

# **⾦融機関別⼝座設定(徳島⼤正銀⾏編・エラーコード/エラーメッセージ)**

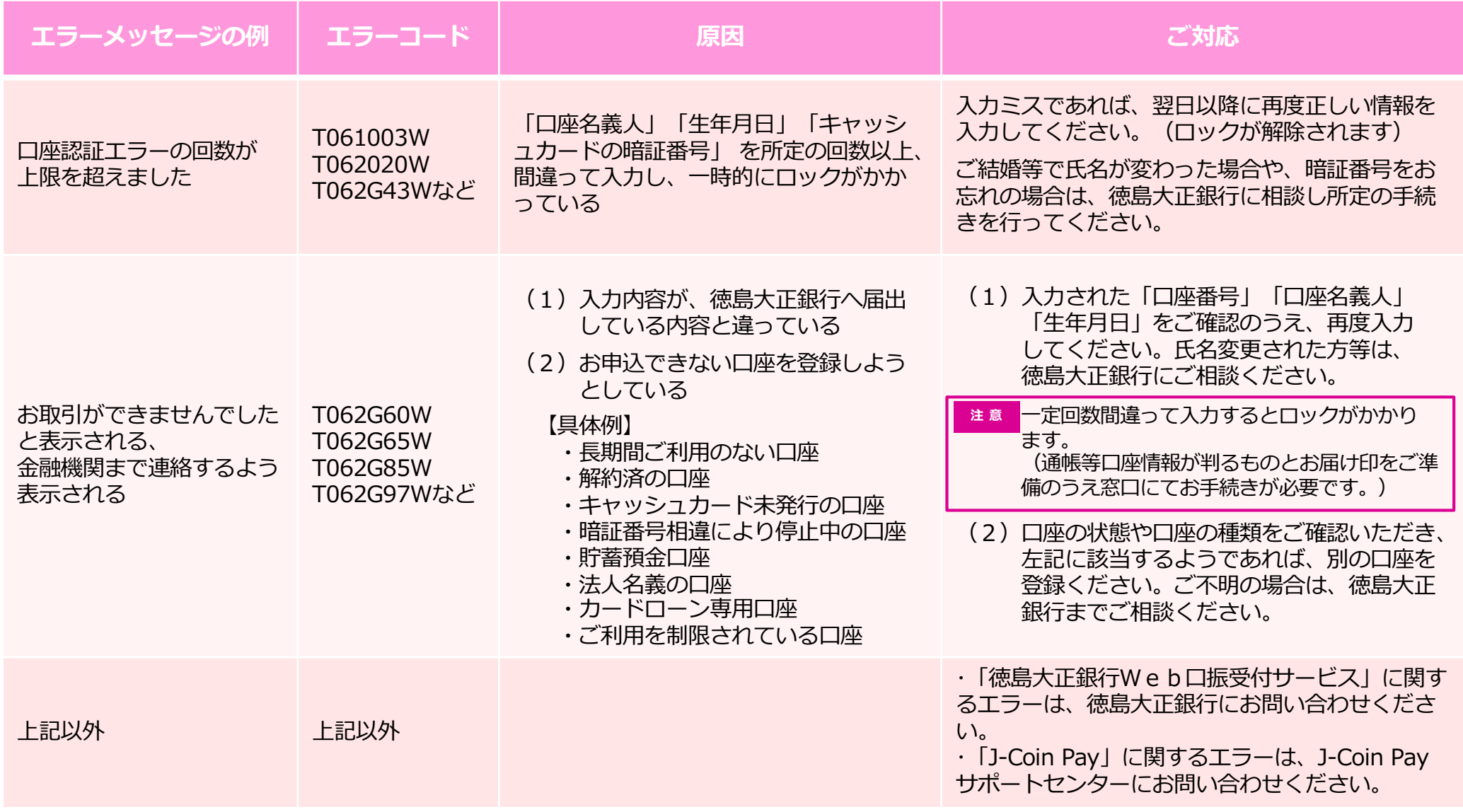

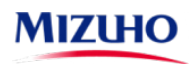